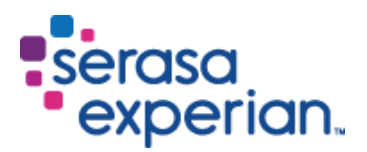

Consulta cartão CNPJ

Para consultar um CNPJ na Receita Federal, veja o passo a passo a seguir:

1 - Clique sobre o link abaixo para ir a página de Consulta de CNPJ da Receita Federal. [http://servicos.receita.fazenda.gov.br/Servicos/cnpjreva/cnpjreva\\_solicitacao.asp](http://servicos.receita.fazenda.gov.br/Servicos/cnpjreva/cnpjreva_solicitacao.asp) 

2 - Assim que a página carregar:

- Informe o seu **CNPJ**;
- Clique na opção '**Não sou um robô**';
- Clique em '**Consultar**'.

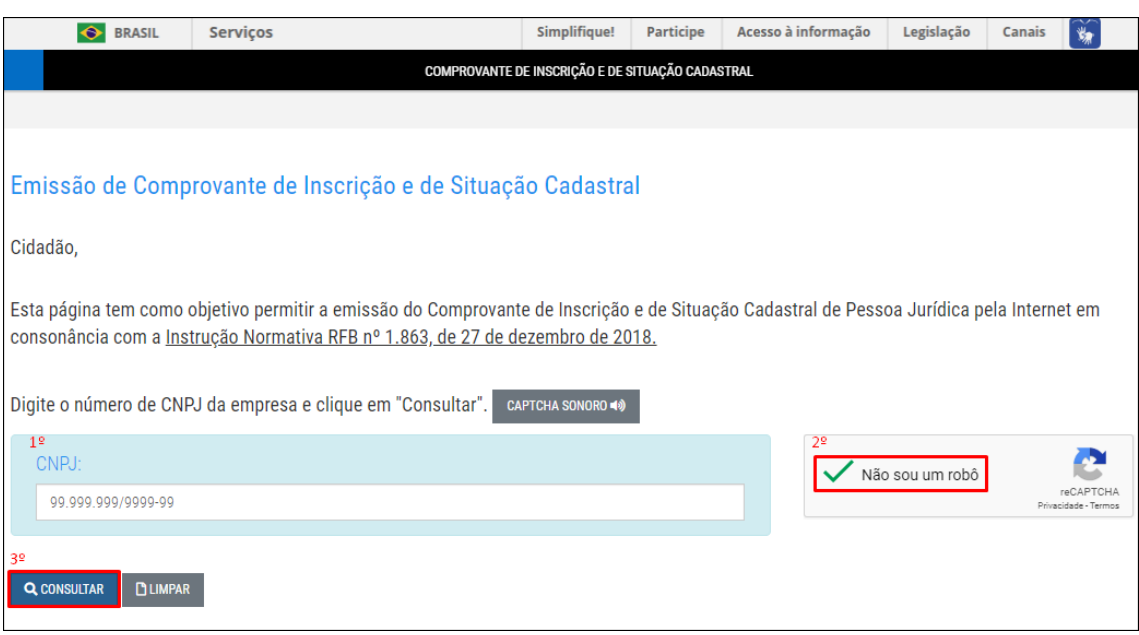

Consulta e-Social (validação CEI e PIS)

Para realizar a consulta acesse o site abaixo:

<http://sal.receita.fazenda.gov.br/PortalSalInternet/faces/pages/index.xhtml>

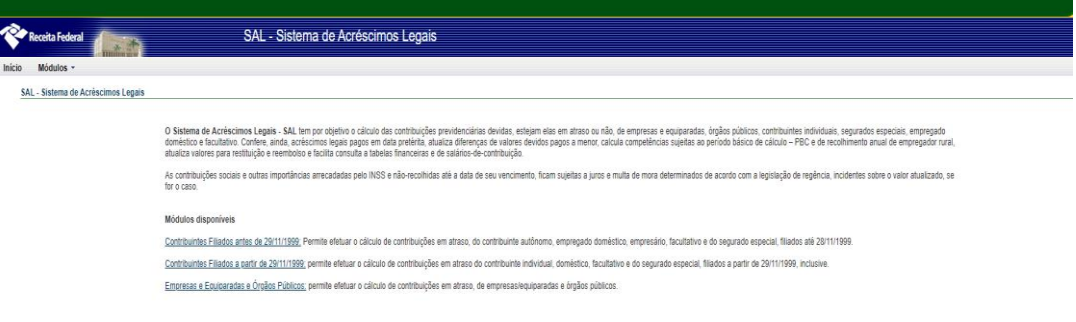